### **ARTICLE**

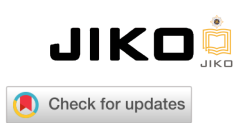

# **Desain User Interface Website Presensi Fingerprint Mahasiswa Berbasis Iot Menggunakan User Centered Design (UCD)**

# **User Interface Design Based on Iot-Based Student Fingerprint Attendance Website Using User Centered Design (UCD)**

Nirsal Nirsal\*,1 dan St. Aminah<sup>2</sup>

<sup>1</sup>Program Studi Informatika, Fakultas Teknik Komputer, Universitas Cokroaminoto Palopo, Indonesia <sup>2</sup>Teknik Komputer, Fakultas Teknologi Informasi, Universitas Nahdlatul Ulama Yogyakarta, Yogyakarta, Indonesia \*Penulis Korespondensi: <nirsal@uncp.ac.id>

(Disubmit 23-08-23; Diterima 23-09-18; Dipublikasikan online pada 24-02-05)

#### **Abstrak**

Penggunaan teknologi dalam lingkungan pendidikan terus mengalami perkembangan seiring dengan berjalannya waktu. Salah satu penggunaannya adalah penerapan Internet of Things (IoT) dalam sistem presensi mahasiswa. Sistem presensi mahasiswa secara manual rentan terjadi kecurangan dan memerlukan waktu yang lama dalam proses presensi. Oleh karena itu, dengan hadirnya teknologi sidik jari (fingerprint) telah menjadi salah satu metode yang efisien dan akurat untuk mengelola kehadiran mahasiswa. Namun, kesuksesan implementasi teknologi ini tidak hanya tergantung pada fungsionalitasnya, tetapi juga pada antarmuka pengguna (UI) dalam menggunakan aplikasi. Maka dalam penelitian ini menggunakan metode User Centered Design (UCD) sebagai landasan metodologi dalam merancang antarmuka yang sesuai dengan kebutuhan pengguna. Hasil Penelitian ini, menunjukkan bahwa pendekatan metode UCD efektif dalam merancang desain sistem presensi mahasiswa. Hasil dari pengujian desain aplikasi memperoleh skor penilaian rata-rata dari pengujian adalah 3,5, termasuk kategori memenuhi atau sudah sesuai dengan kebutuhan pengguna.

Kata kunci: User Centered Design; Sistem Presensi Mahasiswa; Internet of Things; Fingerprint; Web

#### **Abstract**

The use of technology in education environments continues to grow over time. One use is the internet application of things (IoT) in the student presension system. Student presensions are manually vulnerable to cheating and take a long time in the presension process. Therefore, the advent of fingerprint technology has become one of the efficient and accurate methods for managing student presence. However, the success of implementation of this technology depends not only on its functionality but also on the user interface (UI) in using the application. Thus, in the study the User Centered Design (UCD) is based on the methodology of designing interfaces to suit user needs. The study suggests that ucd methods approach should be effective in designing student presension systems. The results of testing the design of the application get the average rating score from the test are 3.5, including the meet or already appropriate to the user's needs.

KeyWords: User Centered Design; Student Attendance System; Internet of Things; Fingerprint; Web

This is an Open Access article - copyright on authors, distributed under the terms of the Creative Commons Attribution-ShareAlike 4.0 International License (CC BY SA) [\(http://creativecommons.org/licenses/by-sa/4.0/\)](http://creativecommons.org/licenses/by-sa/4.0/)

# 1. Pendahuluan

Dalam era digital dan teknologi yang terus berkembang, pengembangan sistem presensi mahasiswa menjadi semakin penting dalam mendukung proses pembelajaran di perguruan tinggi[\[1\]](#page-14-1). Proses presensi dalam sebuah perguruan tinggi secara umum dilakukan dengan metode konvesional atau pencatatan kehadiran secara manual[\[2\]](#page-14-2), hal tersebut juga diterapkan di Universitas Cokroaminoto Palopo Fakultas Teknik Komputer Program Studi Informatika. Proses presensi melalui lembar presensi yang diisi oleh dosen saat setiap pertemuan kelas. Sistem presensi manual sering kali rentan terhadap kesalahan dan memerlukan waktu yang cukup lama untuk administrasi[\[3\]](#page-14-3), serta berpotensi terjadi manipulasi data presensi. Oleh karena itu, integrasi teknologi modern seperti Internet of Things (IoT) dan penggunaan metode User Centered Design (UCD) di dalamnya menjadi langkah strategis untuk menciptakan sistem presensi yang lebih canggih, efektif, dan memenuhi kebutuhan pengguna. Penggunaan teknologi fingerprint sebagai alat identifikasi memberikan kecepatan dan akurasi dalam mengidentifikasi mahasiswa[\[4\]](#page-14-4).

Integrasi dengan web berbasis Internet of Things (IoT) memungkinkan akses data presensi secara real-time mengatasi keterbatasan sistem presensi konvensional. Namun, keberhasilan penerapan teknologi ini tidak hanya bergantung pada aspek teknis semata, melainkan juga pada kemudahan penggunaan dan kenyamanan bagi pengguna, yaitu mahasiswa, dosen dan staf. Dalam konteks ini, pendekatan User Centered Design (UCD) hadir sebagai metodologi yang fokus pada kebutuhan, preferensi, dan pengalaman pengguna. Dalam hal ini adalah segi User Experience (UX) dan User Interface (UI). UX mengacu pada pengalaman keseluruhan yang dirasakan oleh pengguna saat berinteraksi dengan sistem[\[5\]](#page-14-5), sedangkan UI berkaitan dengan tampilan visualisasi antarmuka dari komputer dan software kepada pengguna dengan tujuan mempermudah interaksi antara sistem dan pengguna[\[6\]](#page-14-6).

Dalam mendesain sebuah sistem kebutuhan akan software menjadi tools yang memudahkan dalam proses desain. Salah satu software yang sering digunakan dalam merancang desain user interface adalah aplikasi balsamiq mockups[\[7\]](#page-14-7).

Beberapa penelitian sebelumnya yang sudah melakukan penelitian menggunakan pendekatan User Centered Design dalam mendesain user interface yakni penelitian yang dilakukan oleh Dicky Larson Kaligis dan Refyul Rey Fatri pada tahun 2020, mengenai mengembangkan tampilan antarmuka dengan melibatkan pengguna secara langsung menggunakan User Centered Design (UCD) hasil penelitian menunjukkan bahwa desain tampilan interface yang dirancang dengan metode UCD memiliki nilai kegunaan yang lebih baik dari aspek efektivitas 100% berhasil dan aspek kepuasan user merasa puas dengan tampilan interface[\[8\]](#page-14-8). Selanjutnya penelitian yang dilakukan oleh Supardianto, dan Arief Binsar Tampubolon pada tahun 2020, mengenai Penerapan UCD (User Centered Design) pada Perancangan Sistem Informasi Manajemen Aset TI Berbasis Web di Bid TIK Kepolisian Daerah Kepulauan Riau dengan hasil pengujian black-box, seluruh kebutuhan fungsional dari sistem yang dibuat telah berhasil dan berfungsi dengan baik[\[9\]](#page-14-9).

Berdasarkan hasil penelitian sebelumnya mengenai penggunaan metode UCD dalam mendesain suatu sistem dapat memenuhi kebutuhan user, maka tujuan penelitian ini adalah untuk memodelkan teknologi fingerprint berbasis Internet of Things (IoT) dalam sistem presensi mahasiswa yang terintegrasi dengan web dengan pendekatan User Centered Design (UCD). Dengan demikian, diharapkan model perancangan interface sistem presensi ini sesuai dengan kebutuhan pengguna.

# 2. Metode

Dalam perancangan interface pada penelitian ini menggunakan metode User Centered Design untuk memastikan tampilan aplikasi sesuai dengan yang diharapkan. Proses pengembangan UI melibatkan calon pengguna melalui berbagai tahap seperti wawancara, analisis masalah, perancangan alur pengguna, pembuatan kerangka dasar (wireframe), perancangan antarmuka, serta pengujian prototipe. Adapun tahapan penelitian ini seperti terlihat pada Gambar [1.](#page-2-0)

Menurut Dakhilullah dan Suranto[\[10\]](#page-14-10) tahapan User Centered Design terdiri dari 4 tahap yaitu:

## 1. Specity The Context of Use

Specify the context of use merupakan tahapan yang menentukan siapa pengguna yang akan menggunakan aplikasi[\[10\]](#page-14-10). Proses ini menguraikan dan menggambarkan situasi pengguna yang akan berinteraksi

<span id="page-2-0"></span>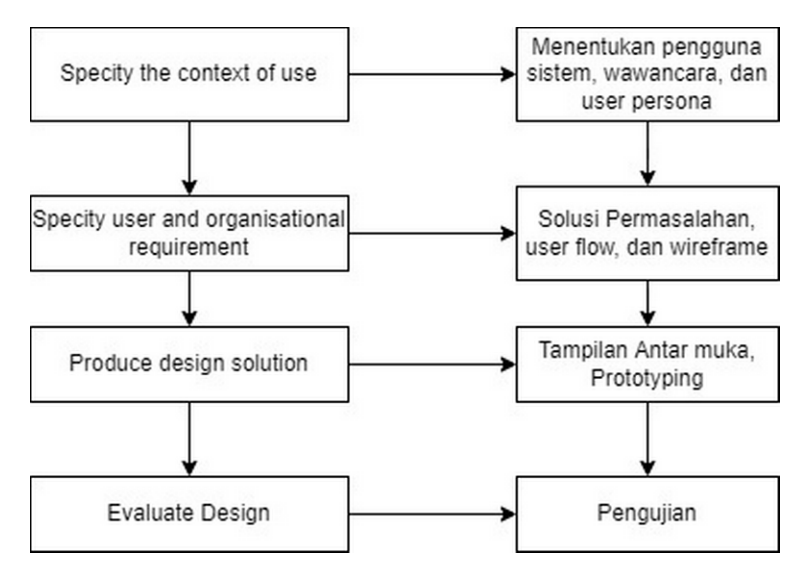

**Gambar 1.** Metode Penelitian [\[10\]](#page-14-10)

dengan aplikasi. Untuk mengumpulkan informasi yang diperlukan, melakukan metode observasi dan wawancara singkat dengan calon user.

2. Specify User and Organization Requirements

Pada tahapan ini dilakukan analisis kebutuhan pengguna terkait dengan sistem yang akan dibangun.

3. Produce Design Solution

Pada tahap ini dilakukan perancangan desain yakni pembuatan prototype kepada user.

4. Evaluate Design

Tahapan terakhir merupakan tahap untuk evaluasi terhadap hasil desain prototype yang telah dibuat, dan sudah melalui proses pengujian. Hal ini untuk mengetahui desain sistem sudah sesuai dengan keinginan user.

# 3. Hasil

# 3.1 Implementasi User Centered Design (UCD)

Hasil implementasi metode User Centered Design pada aplikasi sistem presensi mahasiswa menggunakan fingerprint adalah sebagai berikut.

# 3.1.1 Menentukan Pengguna Sistem/Specity The Context of Use

Dalam menentukan pengguna sistem, diperlukan identifikasi user yang akan menggunakan sistem. Misalnya dalam membuat sistem presensi menggunakan fingerprint maka user yang terlibat adalah mahasiswa, dosen dan staf prodi. Untuk mengetahui kebutuhan dalam merancang sebuah sistem hal ini sangat penting untuk dilakukan wawancara, dalam hal ini melakukan wawancara kepada dosen Program Studi Informatika. Untuk melihat lebih jelas identifikasi user dapat dilihat pada Tabel [1.](#page-3-0)

## 3.1.2 Analisis Kebutuhan User/ Specify User and Organization Requirements

Pada tahap ini dilakukan pendefinisian terhadap kebutuhan sistem dengan memberikan pertanyaan kepada pengguna mengenai sistem yang akan dibangun. Adapun hasil informasi kebutuhan dari pengguna dalam perancangan sistem adalah sebagai berikut.

- 1. Kebutuhan Informasi
- (a) Data Presensi setiap pertemuan.
- (b) Data mahasiswa, kelas, mata kuliah, dosen, jadwal, dan rekap presensi, serta data user yang login ke sistem
- 2. Kebutuhan User
- 3. User Flow

Pada tahap ini dilakukan desain alur kerja sistem agar pengguna dapat memahami cara kerja sistem dengan menggunakan flowchart seperti pada Gambar [2.](#page-3-1) Pada Gambar [2](#page-3-1) di atas menggambarkan alur kerja aplikasi

#### **Tabel 1.** Identifikasi User

<span id="page-3-0"></span>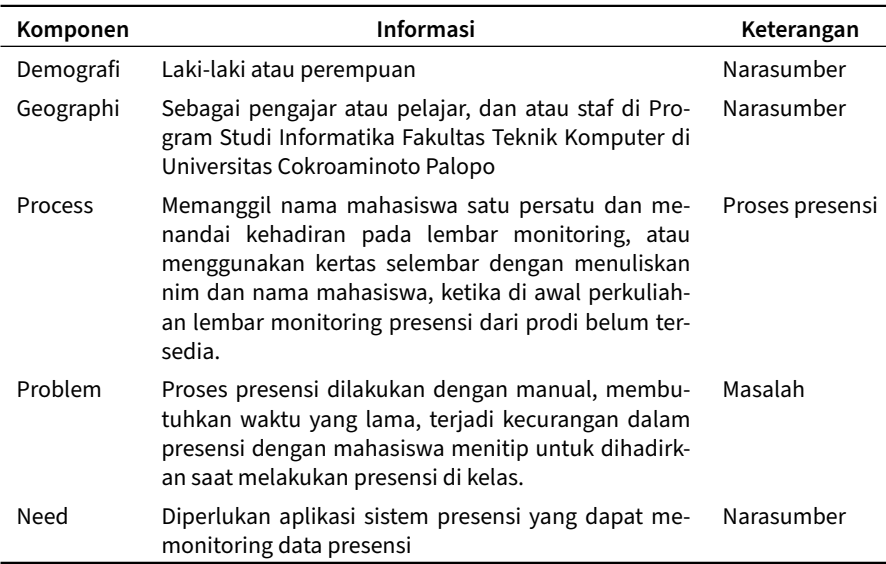

<span id="page-3-1"></span>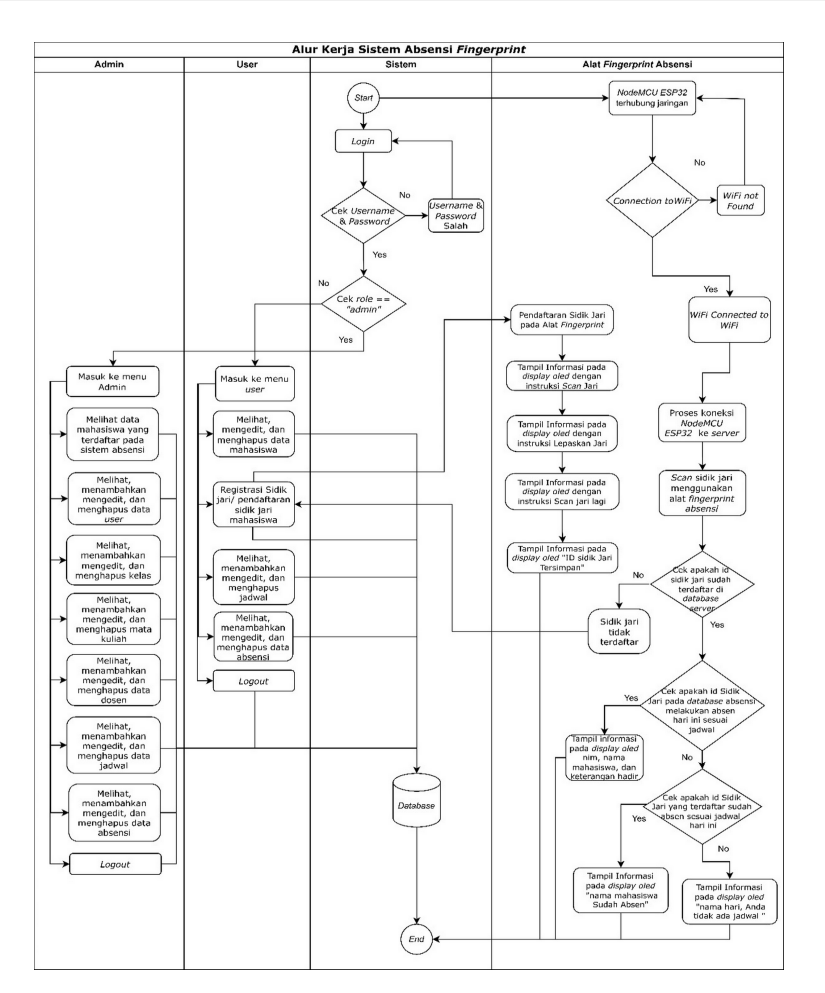

**Gambar 2.** User Flow

presensi mahasiswa, yang memungkinkan admin/staf prodi dan user/dosen dapat melakukan login pada sistem presensi yang terintegrasi dengan alat fingerprint. Pada role admin, admin dapat mengakses menu admin, menambahkan, mengedit, dan menghapus data mahasiswa, user, kelas, mata kuliah, dosen, jadwal, dan data absensi. Sedangkan pada role user, user dapat mengakses menu user, menambah, mengedit, dan menghapus data mahasiswa, registrasi sidik jari mahasiswa, jadwal, dan data absensi. Selanjutnya pada alat fingerprint akan melakukan verifikasi sidik jari yang sudah terdaftar pada web presensi yang akan menampilkan informasi pada display oled.

Adapun kebutuhan user seperti pada Tabel [2.](#page-4-0)

<span id="page-4-0"></span>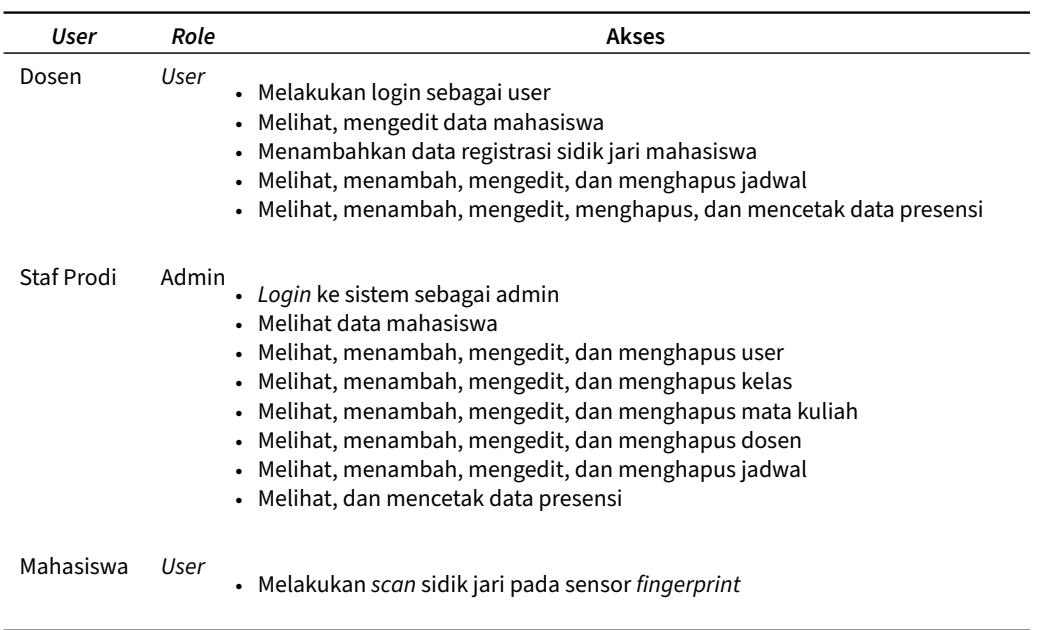

#### **Tabel 2.** Role Akses User

#### 3.1.3 Desain Sistem/Produce Design Solution

Berikut adalah hasil desain solusi dari sistem presensi mahasiswa terintegrasi dengan web, sesuai dengan masalah yang dihadapi pada Program Studi Informatika Universitas Cokroaminoto Palopo.

### a) Interface Halaman Utama Web Sistem Presensi

Halaman ini merupakan tampilan utama web sistem presensi pada saat user/admin pertama kali mengakses web. Rancangan interface halaman utama seperti pada Gambar [3](#page-4-1) berikut.

<span id="page-4-1"></span>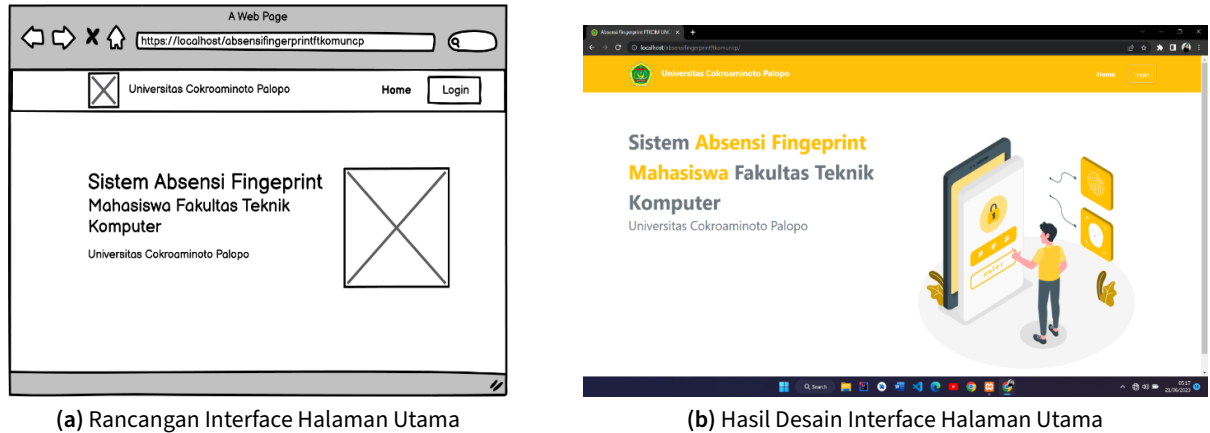

**Gambar 3.** Desain Interface Halaman Utama

#### b) Interface Halaman Login

Halaman login merupakan tampilan utama yang dapat diakses user dan admin untuk login ke web sistem presensi dengan meng-input-kan username dan password, seperti yang terlihat pada Gambar [4.](#page-5-0)

<span id="page-5-0"></span>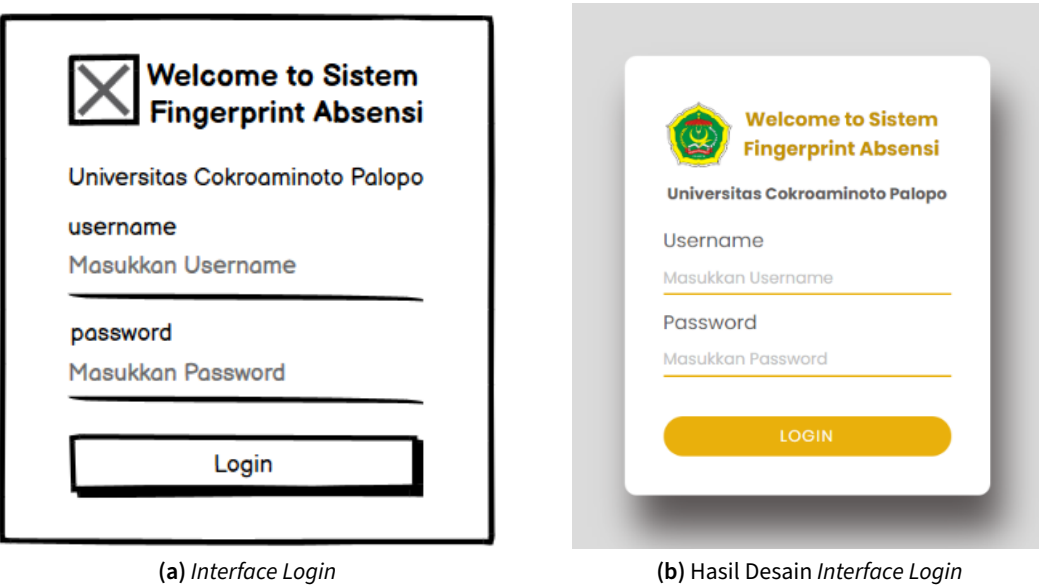

**Gambar 4.** Interface Login

c) Interface Halaman Admin Pada halaman ini, admin dapat mengakses dashboard admin, data mahasiswa, data user, data kelas, data mata kuliah, data dosen, data jadwal, data presensi. Adapun tampilan hasil desain interface seperti pada Gambar [5](#page-5-1) berikut.

<span id="page-5-1"></span>

| $\times$ FTKOM UNCP $\odot$<br>Dashboard<br>먮<br>Dashboard<br>Mahasiswa<br>User<br>DATA<br>து 20<br><b>P</b> 50<br>囸<br>Data Mahasiswa<br>Ŀ<br>List User<br>◚<br>List Kelas | & Admin |
|----------------------------------------------------------------------------------------------------|---------|
|                                                                                                    |         |
|                                                                                                    |         |
|                                                                                                    |         |
|                                                                                                    |         |
|                                                                                                    |         |
| List Matakuliah                                                                                                    |         |
| Ω<br>List Dosen                                                                                                    |         |
| Ħ<br>List Jadwal                                                                                                    |         |
| Data Absensi                                                                                                    |         |
| [→ Logout                                                                                                    |         |

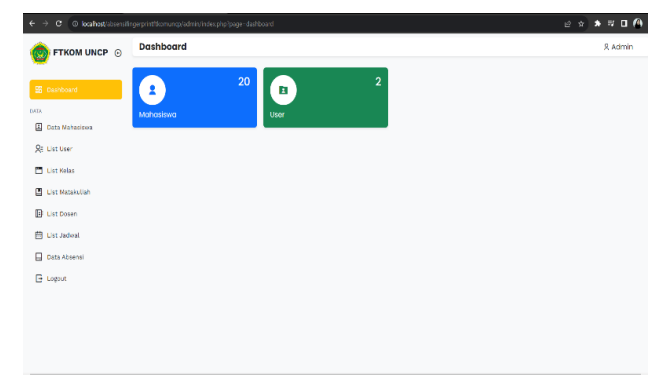

**(a)** Rancangan Interface Dashboard Admin **(b)** Hasil Desain Interface Dashboard Admin

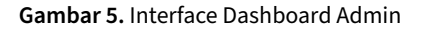

<span id="page-5-2"></span>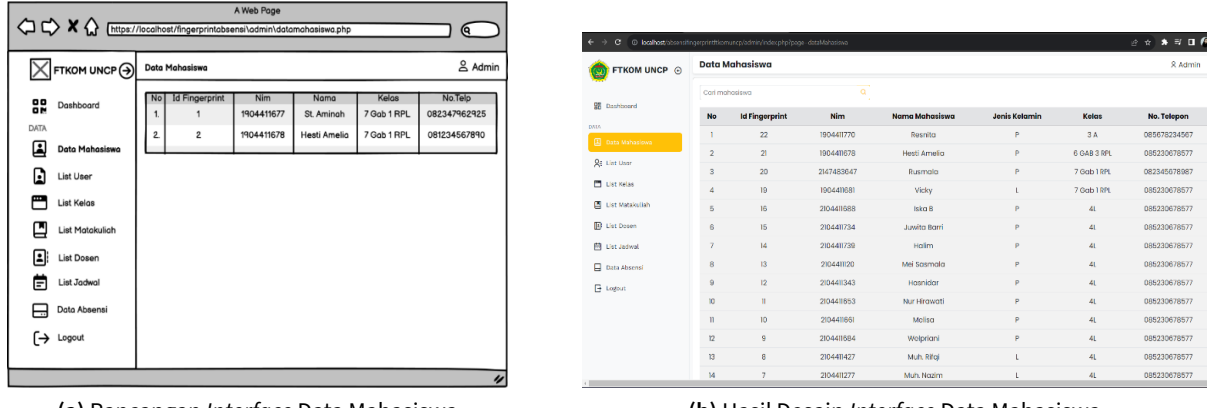

**(a)** Rancangan Interface Data Mahasiswa **(b)** Hasil Desain Interface Data Mahasiswa

**Gambar 6.** Desain Interface Data Mahasiswa

Pada Gambar [6,](#page-5-2) admin dapat melihat data mahasiswa yang telah didaftarkan id sidik jari oleh user pada

sistem presensi fingerprint.

<span id="page-6-0"></span>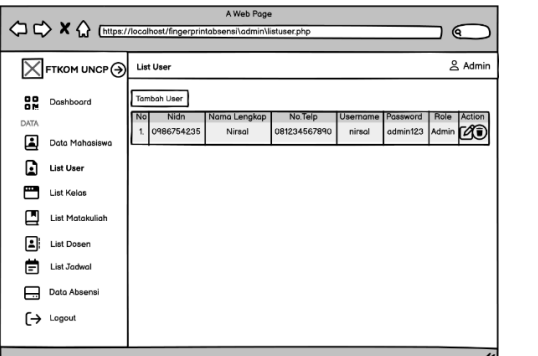

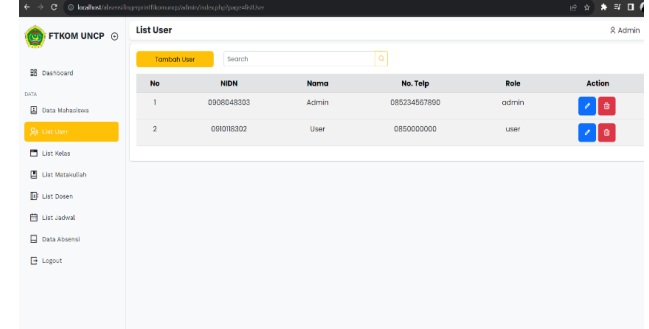

**(a)** Rancangan Interface List User **(b)** Hasil Desain Interface List User

**Gambar 7.** Desain Interface List User

Pada Gambar [7,](#page-6-0) admin dapat melihat, menambah, mengedit dan menghapus data user.

<span id="page-6-1"></span>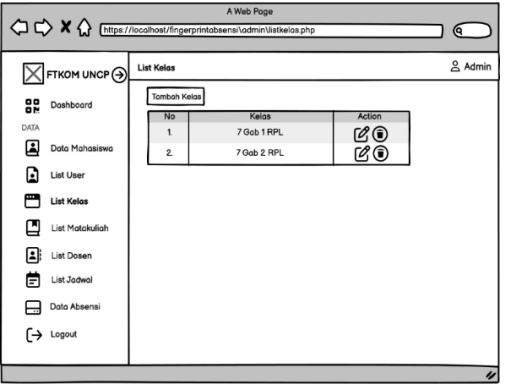

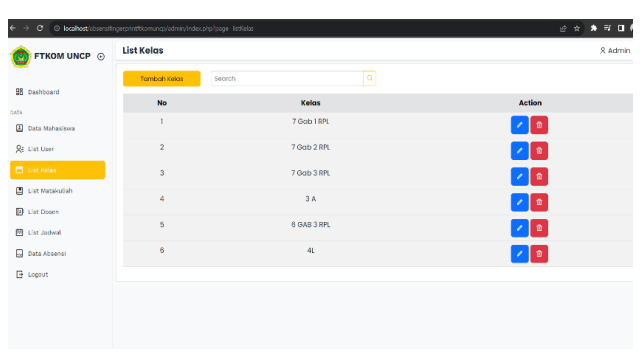

**(a)** Rancangan Interface Halaman List Kelas **(b)** Hasil Desain Interface Halaman List Kelas

**Gambar 8.** Desain Interface Halaman List Kelas

Pada Gambar [8,](#page-6-1) admin dapat melihat, menambah, mengedit dan menghapus data kelas.

<span id="page-6-2"></span>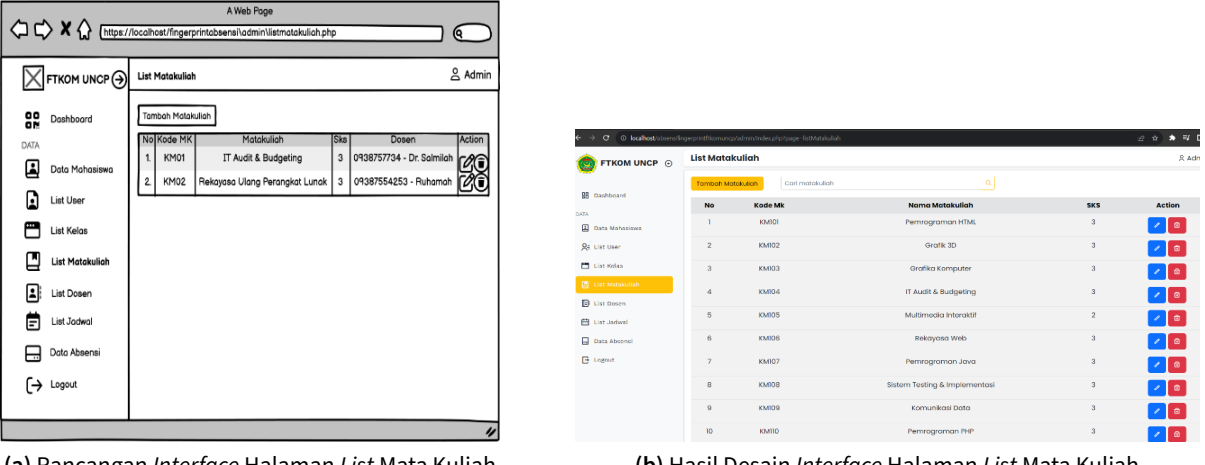

**(a)** Rancangan Interface Halaman List Mata Kuliah **(b)** Hasil Desain Interface Halaman List Mata Kuliah

**Gambar 9.** Desain Interface Halaman List Mata Kuliah

Pada Gambar [9,](#page-6-2) admin dapat melihat, menambah, mengedit dan menghapus data mata kuliah.

<span id="page-7-0"></span>

|                                                                       | A Web Page<br><sup>&lt;</sup> <sup> <sup>2</sup> &lt; <sup>2</sup> &lt;</sup><br>$\alpha$ |                                                         |                                   |                           |                                                           |                              |                          |
|-----------------------------------------------------------------------|----------------------------------------------------------------------------------------------------|---------------------------------------------------------|-----------------------------------|---------------------------|-----------------------------------------------------------|------------------------------|--------------------------|
| $\boxed{\times}$ FTKOM UNCP $\boxed{\odot}$<br>윲<br>Doshboard<br>DATA | & Admin<br><b>List Dosen</b><br><b>Tambah Dosen</b>                                                                                                    |                                                         |                                   |                           |                                                           |                              |                          |
| Q<br>Data Mahasiswa                                                   | No<br>Nama Dosen<br><b>NIDN</b><br>No. Telepon<br>Action<br>082345678909 2 0<br>0927119004<br>Vicky Bin Djusmin S.Kom. M.Kom<br>$\overline{1}$                                                                                                    | FTKOM UNCP ©                                            | <b>List Dosen</b><br>Tambah Dosen | Secrch                    | a                                                         |                              | 8 Admin                  |
| D<br>List User<br>М<br>List Kelas                                     |                                                                                                    | <b>SB</b> Dashboard<br>DATA<br><b>El</b> Data Mahasiawa | <b>No</b><br>$\mathbf{1}$         | Nidn<br>0987654536        | <b>Nama Dosen</b><br>Nirsal, S.Korn, M.Pd                 | No. Telepon<br>0850000000    | Action<br>$  \cdot  $ a  |
| ⊡<br>List Matakuliah                                                  |                                                                                                    | <b>St List User</b><br>List Kelas                       | $\overline{2}$<br>3               | 0987854789<br>09876545890 | Wisnu Kurniadi, S.Kom, M.Kom<br>Safwan Kasma, S.Kom, M.Pd | 085789546789<br>0850000000   | $\sqrt{2}$               |
| ▣<br><b>List Dosen</b><br>Ö<br>List Jodwal                            |                                                                                                    | E List Matakuliah<br><b>B</b> List Dosen                | $\Delta$                          | 0987654890                | Rusmala S.Kom, M.kom                                      | 0850000111                   | $\sqrt{2}$<br>$\sqrt{2}$ |
| ⊟<br>Data Absensi                                                     |                                                                                                    | <b>ED</b> List Jadwal<br><b>Data Absensi</b>            | 5<br>6                            | 09878545567<br>0921018701 | Ulvah S.Kom, M.Kom<br>Dianradika Prasti, S.Kom, M.Kom     | 085230678577<br>082345678987 | $\sqrt{8}$<br>$\bullet$  |
| $\mapsto$ Lagout                                                      |                                                                                                    | <b>E</b> Logost                                         |                                   |                           |                                                           |                              |                          |
|                                                                       |                                                                                                    |                                                         |                                   |                           |                                                           |                              |                          |

**(a)** Rancangan Interface Halaman List Dosen **(b)** Hasil Desain Interface Halaman List Dosen

**Gambar 10.** Desain Interface Halaman List Dosen

Pada Gambar [10,](#page-7-0) admin dapat melihat data dosen, menambah, mengedit dan menghapus data dosen.

<span id="page-7-1"></span>

| QQXQ                                               | A Web Page<br>https://localhost/fingerprintabsensi\admin\listjadwal.php<br>$\mathbf{\mathsf{Q}}$                                                                         |                                                 |              |                        |                                |                                 |                  |        |                 |                           |
|----------------------------------------------------|----------------------------------------------------------------------------------------------------|-------------------------------------------------|--------------|------------------------|--------------------------------|---------------------------------|------------------|--------|-----------------|---------------------------|
| $\overline{\times}$ FTKOM UNCP $\odot$ List Jadwal | <b>2 Admin</b>                                                                                                    |                                                 |              |                        |                                |                                 |                  |        |                 |                           |
| 멻<br>Dashboard<br>DATA<br>圓<br>Data Mahasiswa      | Tambah Jadwal<br>N <sub>o</sub><br>Matakuliah<br>Kelas<br>Waktu<br>Action<br>Dosen<br>Hari<br>Jumat 13.00-15.30 2<br>1. 7 GAB 1 RPL IT Audit & Budgeting<br>Dr. Salmilah | FTKOM UNCP ©                                    |              | <b>List Jadwal</b>     |                                |                                 |                  |        |                 | 8 Admin                   |
| G<br>List User                                     | $\mid$ 2. 7 GAB 2 RPL Rekayasa Ulang PL Ruhamah. S.Kom.M.Kom Jumat 09.00-11.50 $\boxtimes$                                                                               | <b>98</b> Dashboard                             | No           | Tambah Jadwal<br>Kelas | Matakullah                     | Dosen                           | Ruangan          | Harl   | Jam             | Action                    |
| 冎<br>List Kelas                                    |                                                                                                    | DATA<br><b>E Data Mahasiswa</b>                 |              | 1 7 Gab 1 RPL          | Sistem Testing & Implementosi  | Wisnu Kurniadi, S.Kom., M.Kom   | B <sub>m</sub>   | Robu   | $14:48 - 15:00$ | $  \cdot  $ a $ $         |
| ⊡<br><b>List Matakuliah</b>                        |                                                                                                    | <b>RE List User</b>                             |              | 2 7 Gob 2 RPL          | IT Audit & Budgeting           | Rusmala S.Kom, M.kom            | A2               | Selasa | $09:40 - 12:30$ | $\sqrt{2}$                |
|                                                    |                                                                                                    | <b>El List Kelas</b>                            | $\mathbf{3}$ | 3A                     | Struktur Doto                  | Ulvoh S.Kom, M.Kom              | C1               | Selata | 09:25 12:00     | $\bullet$ $\bullet$       |
| ▣<br>List Dosen                                    |                                                                                                    | <b>E</b> List Matakullah<br><b>B</b> List Dosen |              | 4 6 GAB 3 RPL          | Manajemen Proyek               | Nirsal, S.Kom, M.Pd.            | $\Delta 2$       | Kamis  | $22.27 - 23.00$ | $\sqrt{a}$                |
| Θ<br>List Jadwal                                   |                                                                                                    | F4 Ust Jadwel                                   | $\sim$       | 7 Gab 2 RPL            | Rekayasa Web                   | Rusmala S.Kom, M.kom            | Lob 5            | Jumat  | 09:00 - ROO     | $\sqrt{2}$                |
| ⊟<br>Data Absensi                                  |                                                                                                    | <b>Data Absensi</b>                             | 6            | 41                     | Pengelolaan Instalasi Komputer | Dianradika Prasti, S.Kom, M.Kom | tob <sub>7</sub> | Selasa | $0836 - 10000$  | $\mathcal{L}[\mathbf{e}]$ |
| $\mapsto$ Logout                                   |                                                                                                    | <b>E</b> Logout                                 |              | 7 7 Gab 2 RPL          | Sistem Testing & Implementasi  | Wisnu Kumiodi, S.Kom, M.Kom     | $c$              | Robu   | 08:00 - 10:00   | $\bullet$                 |
|                                                    |                                                                                                    |                                                 |              |                        |                                |                                 |                  |        |                 |                           |
|                                                    |                                                                                                    |                                                 |              |                        |                                |                                 |                  |        |                 |                           |

**(a)** Rancangan Interface Halaman List Jadwal **(b)** Hasil Desain Interface Halaman List Jadwal

**Gambar 11.** Desain Interface Halaman List Jadwal

Pada Gambar [11,](#page-7-1) admin dapat melihat data jadwal, menambah, mengedit dan menghapus data jadwal.

<span id="page-7-2"></span>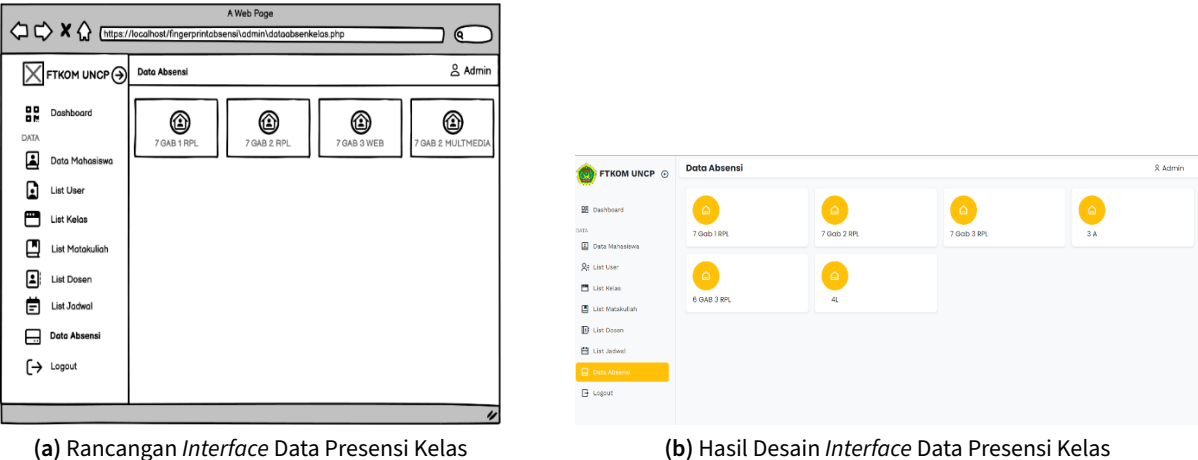

**Gambar 12.** Desain Interface Data Presensi Kelas

Pada Gambar [12,](#page-7-2) admin dapat melihat data presensi setiap kelas.

<span id="page-8-0"></span>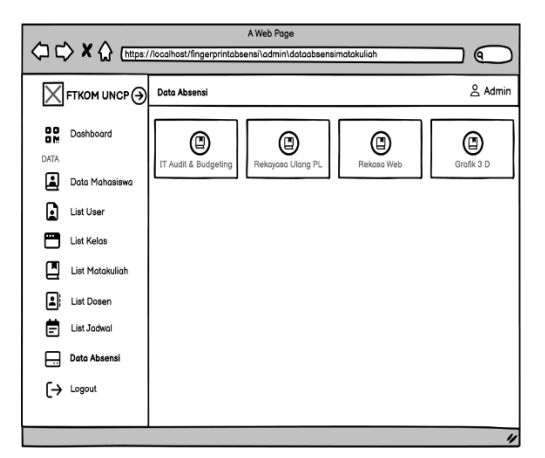

| FTKOM UNCP ©                 | Matakuliah           |              |                               | 8 Admin |
|------------------------------|----------------------|--------------|-------------------------------|---------|
| <b>98</b> Dashboard<br>DATA. | $\Box$               | $\Box$       | $\Box$                        |         |
| 国<br>Data Mahasiowa          | IT Audit & Budgeting | Rekayasa Web | Sistem Testing & Implementasi |         |
| <b>Ril List User</b>         |                      |              |                               |         |
| <b>El List Kelas</b>         |                      |              |                               |         |
| E List Matakuliah            |                      |              |                               |         |
| <b>B</b> List Dosen          |                      |              |                               |         |
| <b>图 List Jedwal</b>         |                      |              |                               |         |
| Data Absensi                 |                      |              |                               |         |
| E Logout                     |                      |              |                               |         |

**(a)** Rancangan Interface Halaman Data Presensi Mata Kuliah

**(b)** Hasil Desain Interface Halaman Data Presensi Mata Kuliah

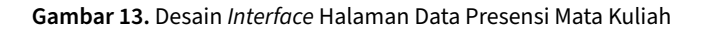

<span id="page-8-1"></span>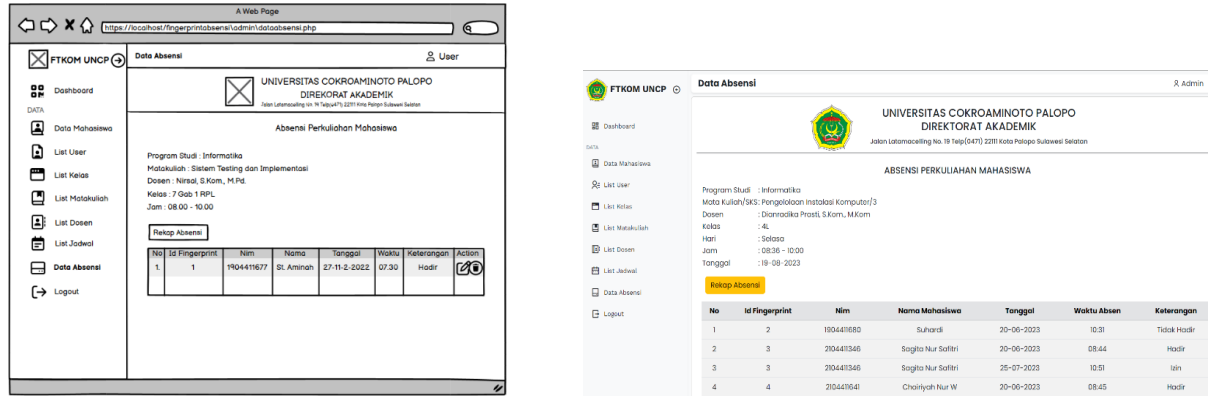

Pada Gambar [13,](#page-8-0) admin dapat melihat data presensi per mata kuliah sesuai kelas yang dipilih.

**(a)** Rancangan Interface Halaman Data Presensi **(b)** Hasil Desain Interface Halaman Data Presensi

**Gambar 14.** Desain Interface Halaman Data Presensi Mata Kuliah

Pada Gambar [14,](#page-8-1)admin dapat melihat data presensi setiap mata kuliah sesuai kelas yang dipilih, dan ketika button rekap presensi di klik maka akan menampilkan data rekap presensi setiap pertemuan mata kuliah sesuai kelas, seperti pada Gambar [15](#page-8-2) berikut.

<span id="page-8-2"></span>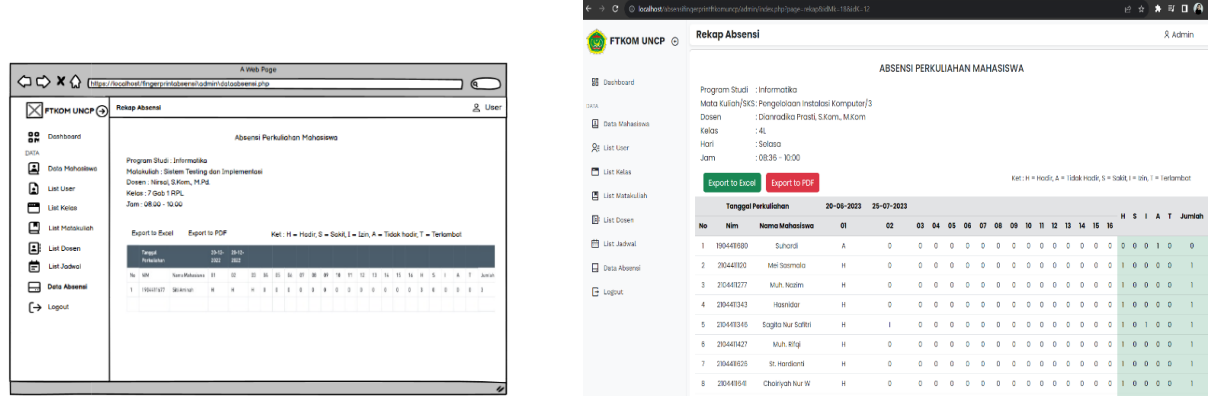

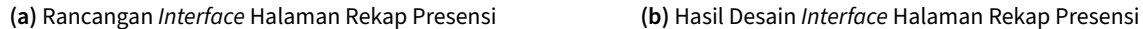

**Gambar 15.** Desain Interface Halaman Rekap Presensi

Pada Gambar [15,](#page-8-2) admin dapat mencetak rekap data presensi setiap pertemuan mata kuliah sesuai kelas yang dipilih, dengan meng-klik button export to excel untuk mengunduh file Excel dan button export to PDF untuk mengunduh file PDF.

### d) Interface Halaman User

Pada halaman ini, user atau dosen dapat mengakses menu dashboard user, data mahasiswa, registrasi, data jadwal, data presensi. Adapun tampilan hasil desain interface seperti pada Gambar [16](#page-9-0) berikut.

<span id="page-9-0"></span>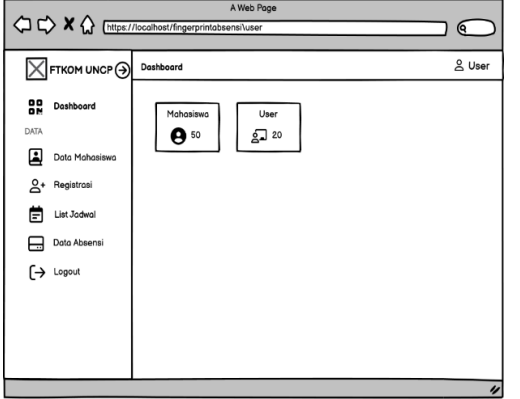

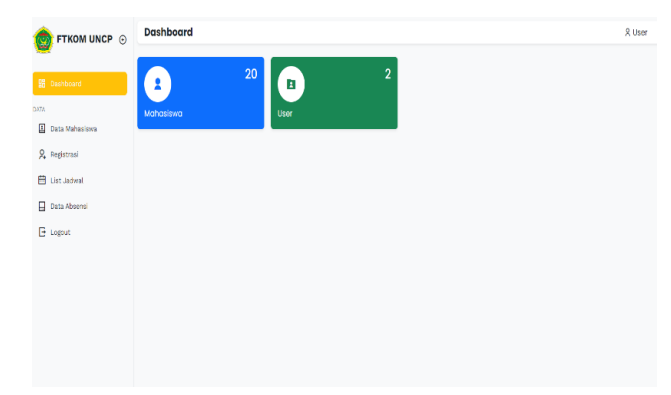

**(a)** Rancangan Interface Dashboard User **(b)** Hasil Desain Interface Dashboard User

**Gambar 16.** Desain Interface Dashboard User

|      | $\overline{\times}$ FTKOM UNCP $\odot$ |     | Data Mahasiswa        |            |              |             |              | & User |
|------|----------------------------------------|-----|-----------------------|------------|--------------|-------------|--------------|--------|
| 멻    | Dashboard                              | No. | <b>Id Fingerprint</b> | <b>Nim</b> | Nama         | Kelas       | No.Telp      | Action |
|      |                                        |     |                       | 1904411677 | St. Amingh   | 7 Gab 1 RPL | 082347962925 | 70     |
| DATA |                                        | 2.  | $\overline{2}$        | 1904411678 | Hesti Amelia | 7 Gab 1 RPL | 081234567890 | 4O     |
| لغا  | Data Mahasiswa                         |     |                       |            |              |             |              |        |
|      | Q+ Registrasi                          |     |                       |            |              |             |              |        |
| F    | List Jadwal                            |     |                       |            |              |             |              |        |
|      |                                        |     |                       |            |              |             |              |        |
|      | Data Absensi                           |     |                       |            |              |             |              |        |

**(a)** Rancangan Interface Menu Data Mahasiswa pa-

da Halaman User

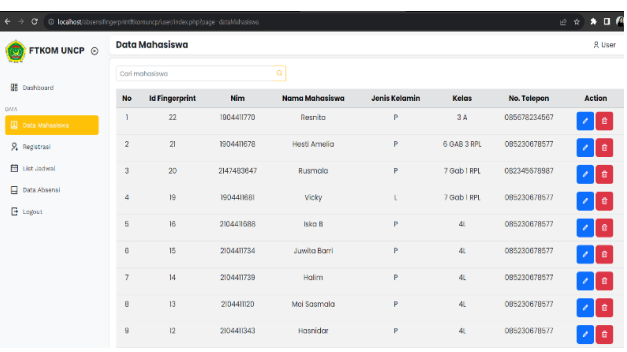

**(b)** Hasil Desain Interface Menu Data Mahasiswa pada Halaman User

**Gambar 17.** Desain Interface Menu Data Mahasiswa pada Halaman User

Pada halaman data mahasiswa, user dapat melihat, mengedit dan menghapus data mahasiswa.

<span id="page-9-1"></span>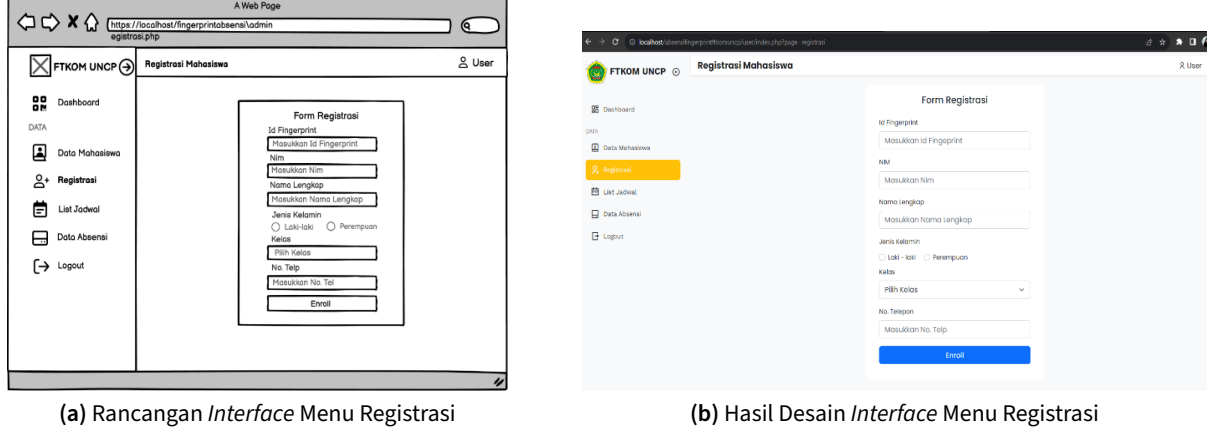

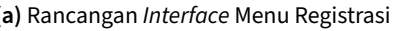

**Gambar 18.** Desain Interface Menu Registrasi Mahasiswa

Pada halaman ini, user dapat mendaftarkan id sidik jari mahasiswa, dengan mengisi form registrasi seperti pada Gambar [18b](#page-9-1).

<span id="page-10-0"></span>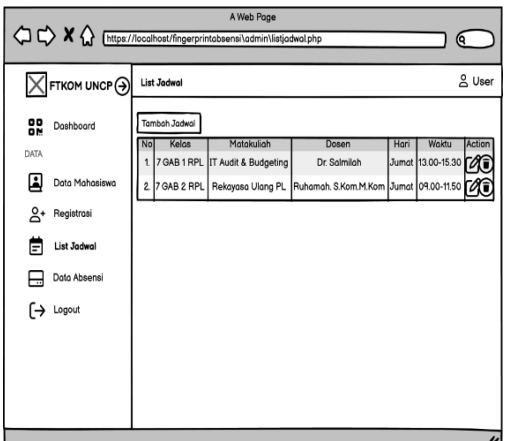

| FTKOM UNCP @                             |                | List Jadwal   |                                |                                 |                  |        |                 | & Uson     |
|------------------------------------------|----------------|---------------|--------------------------------|---------------------------------|------------------|--------|-----------------|------------|
| <b>98 Dashboard</b>                      |                | Tomboh Jadwal |                                |                                 |                  |        |                 |            |
|                                          | <b>No</b>      | Kelas         | Matakuliah                     | Dosen                           | Ruangan          | Hari   | Jam             | Action     |
| Data Mahasiswa                           |                | 7 Gob LRR     | Sistem Testing & Implementasi  | Wisnu Kumiadi, S.Kom, M.Kom     | 81               | Rabu   | $1448 - 1500$   | $\circ$    |
| 2. Registrasi                            | $\overline{2}$ | 7 Gob 2 RFL   | Il Audit & Budgeting           | Rusmala S.Kom, Mkom             | A2               | Selasa | $00.40 - 12.30$ | $\bullet$  |
| 自 List Jadwal                            | $\overline{a}$ | 3A            | <b>Struktur Data</b>           | Ulvoh S.Kom, M.Kom              | CT               | Selasa | $09.25 - 12.00$ | $\circ$    |
| <b>Q</b> Data Absensi<br><b>E</b> Logout | $\ddot{ }$     | 6 GAB 3 RPL   | Manajemen Proyek               | Nirsol S.Kom, M.Pd.             | $k^2$            | Kamis  | 2227 - 2300     | $^{\circ}$ |
|                                          | $\overline{5}$ | 7 Gob 2 RFL   | Rekovoso Web                   | Rusmala S.Kom, Mkom             | $\text{Lob} 6$   | Jumpt  | 09:00 - 11:00   | $\circ$    |
|                                          | 6              | 41            | Pengeloloan Instalasi Komputer | Digmradika Prasti, S.Kom, M.Kom | Lob <sub>7</sub> | Selasa | 08:36 - 10:00   | $\circ$    |
|                                          | $\overline{7}$ | 7 Gob 2 RPL   | Sistem Testing & Implementasi  | Wisnu Kumladi, S.Kom, M.Kom.    | C1               | Rabu   | 08:00 - 10:00   | $\circ$    |

**(a)** Rancangan Interface Menu List Jadwal **(b)** Hasil Desain Interface List Jadwal

**Gambar 19.** Desain Interface Menu List Jadwal

Pada halaman ini, user atau dosen dapat melihat, menambah, mengedit dan menghapus data jadwal mata kuliah seperti pada Gambar [19b](#page-10-0).

<span id="page-10-1"></span>

|                                                                        | A Web Pope<br>X nttps://localhost/fingerprintabsensi\admin\dataabsensi.php                                                                                                    | $\mathbf{Q}$ |                                                                                                    |                                                                             |                                                                                                    |                                   |                                                                          |                                                                                                |                  |                    |                    |                                                  |
|------------------------------------------------------------------------|----------------------------------------------------------------------------------------------------|--------------|----------------------------------------------------------------------------------------------------|-----------------------------------------------------------------------------|----------------------------------------------------------------------------------------------------|-----------------------------------|--------------------------------------------------------------------------|------------------------------------------------------------------------------------------------|------------------|--------------------|--------------------|--------------------------------------------------|
| FTKOM UNCP (-) Data Absensi                                            |                                                                                                    | & User       |                                                                                                    |                                                                             |                                                                                                    |                                   |                                                                          |                                                                                                |                  |                    |                    |                                                  |
| 얆<br>Dashboard<br>DATA                                                 | UNIVERSITAS COKROAMINOTO PALOPO<br>DIREKORAT AKADEMIK<br>Joice Lotamousling No. 19 Telo(U470 22111 Kota Poloon Suizweri Eeldon                                                                                                    |              |                                                                                                    | C © koshot(dramálnyeprintfikemancy/aser/indecphp?pagemalsers@idMe=105600=12 |                                                                                                    |                                   |                                                                          |                                                                                                |                  |                    |                    | $\mathbb{R} \times \mathbb{R} \times \mathbb{R}$ |
| ▣<br>Data Mahasiswa                                                    | Absensi Perkuliahan Mahasiswa                                                                                                    |              | <b>FTKOM UNCP @</b>                                                                                                    | <b>Data Absensi</b>                                                         |                                                                                                    |                                   |                                                                          |                                                                                                |                  |                    | <b>2 User</b>      |                                                  |
| ≗'<br>Registrasi<br>Θ<br>List Jodwal<br>冃<br>Data Absensi<br>[→ Logout | Program Studi : Informatika<br>Matakuliah : Sistem Testing dan Implementasi<br>Dosen: Nirsal S.Kom, M.Pd.<br>Kelas: 7 Gab 1 RPL<br>Jam: 08.00 - 10.00<br>Ð<br>Rekop Absensi<br>Keterongon Action<br>No Id Fingerprint<br>Tanggal<br><b>Waktu</b><br>Nama<br><b>Nim</b><br>1904411677<br>27-11-2-2022 07:30<br>St. Amingh | <b>DATA</b>  | <b>98</b> Dashboard<br><b>El</b> Data Mahasisson<br>2. Registrasi<br>FR List Jadwal<br><b>Data Absons</b><br><b>E</b> Logout | Doser<br>Kelas<br>Hor<br>Jam<br>Tanggal                                     | Program Studi : Informatika<br>Mata Kuliah/SKS: Pengelolaan Instalasi Komputer/3<br>41.<br>: Selasa<br>$:08.36 - 10.00$<br>$:19 - 08 - 2023$<br>Rekap Absensi   E | : Dianradika Prasti, S.Kom, M.Kom | Jalan Latamacelling No. 19 Telp(0471) 22111 Kota Palopo Sulawesi Selatan | UNIVERSITAS COKROAMINOTO PALOPO<br><b>DIREKTORAT AKADEMIK</b><br>ABSENSI PERKULIAHAN MAHASISWA |                  |                    |                    |                                                  |
|                                                                        |                                                                                                    |              |                                                                                                    |                                                                             | <b>No</b>                                                                                                    | <b>Id Fingerprint</b>             | Nim                                                                      | Nama Mahasiswa                                                                                 | Tanggal          | <b>Waktu Abser</b> | Keterangan         | Action                                           |
|                                                                        |                                                                                                    |              |                                                                                                    |                                                                             |                                                                                                    | $\mathfrak{D}$                    | 1904411680                                                               | Suhardi                                                                                        | $20-06-2023$     | 10:31              | <b>Tidak Hadir</b> | ∞∣∞                                              |
|                                                                        |                                                                                                    |              |                                                                                                    |                                                                             | $\overline{2}$                                                                                                    | $\overline{\mathbf{z}}$           | 2104411346                                                               | Saalta Nur Safitri                                                                             | 20-06-2023       | 08:44              | Hadir              | ∞[∍                                              |
|                                                                        |                                                                                                    |              |                                                                                                    |                                                                             | $\overline{3}$                                                                                                    | $\overline{\mathcal{R}}$          | 2104411346                                                               | Sagita Nur Safitri                                                                             | $25 - 07 - 2023$ | 10:51              | Izin               | $  \cdot  $ 8                                    |
|                                                                        | (a) Rancangan Interface Menu Data Presensi                                                                                                    |              |                                                                                                    |                                                                             |                                                                                                    |                                   |                                                                          | (b) Hasil Desain <i>Interface</i> Menu Data Presensi                                           |                  |                    |                    |                                                  |

**Gambar 20.** Desain Interface Menu List Jadwal

Pada Gambar [20,](#page-10-1) user/dosen dapat melihat, mengedit dan menghapus data presensi mata kuliah.

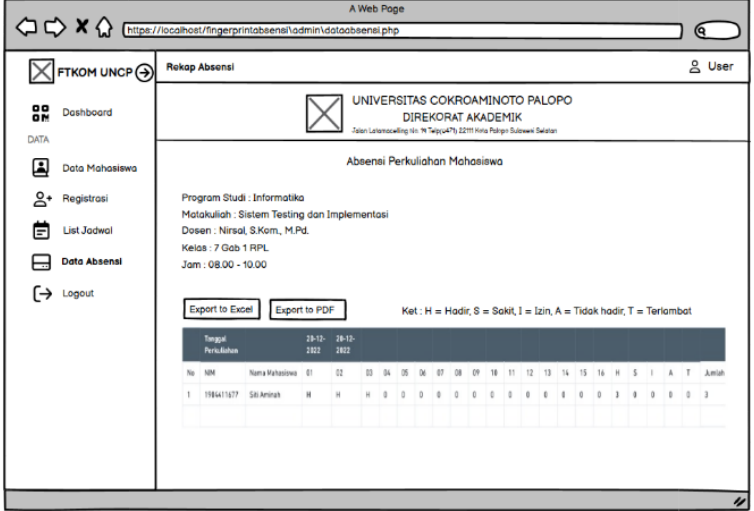

**Gambar 21.** Rancangan Interface Rekap Data Presensi

Pada Gambar [22,](#page-11-0) user/dosen dapat melihat rekap presensi setiap pertemuan dan jumlah kehadiran serta dapat mengunduh file rekap presensi dalam bentuk Excel maupun PDF.

<span id="page-11-0"></span>

| FTKOM UNCP +        |                | <b>Rekap Absensi</b>   |                                                   |                  |                               |    |    |                          |             |    |    |                 |                     |                |              |              |                     |              |              |                |                | g <sub>User</sub>                                                    |
|---------------------|----------------|------------------------|---------------------------------------------------|------------------|-------------------------------|----|----|--------------------------|-------------|----|----|-----------------|---------------------|----------------|--------------|--------------|---------------------|--------------|--------------|----------------|----------------|----------------------------------------------------------------------|
|                     |                |                        |                                                   |                  | ABSENSI PERKULIAHAN MAHASISWA |    |    |                          |             |    |    |                 |                     |                |              |              |                     |              |              |                |                |                                                                      |
| gg<br>Dashboard     |                |                        | Program Studi : Informatika                       |                  |                               |    |    |                          |             |    |    |                 |                     |                |              |              |                     |              |              |                |                |                                                                      |
| <b>DATA</b>         |                |                        | Mata Kuliah/SKS: Pengelalaan Instalasi Komputer/3 |                  |                               |    |    |                          |             |    |    |                 |                     |                |              |              |                     |              |              |                |                |                                                                      |
| ▣<br>Data Mahasiswa | Dosen          |                        | : Dianradika Prasti, S.Kom., M.Kom                |                  |                               |    |    |                          |             |    |    |                 |                     |                |              |              |                     |              |              |                |                |                                                                      |
|                     | Kelas<br>Hari  |                        | :41<br>: Selasa                                   |                  |                               |    |    |                          |             |    |    |                 |                     |                |              |              |                     |              |              |                |                |                                                                      |
| 2. Registrasi       | Jam            |                        | $:08:38 - 10:00$                                  |                  |                               |    |    |                          |             |    |    |                 |                     |                |              |              |                     |              |              |                |                |                                                                      |
| 图 List Jadwal       |                |                        |                                                   |                  |                               |    |    |                          |             |    |    |                 |                     |                |              |              |                     |              |              |                |                |                                                                      |
|                     |                | <b>Export to Excel</b> | <b>Export to PDF</b>                              |                  |                               |    |    |                          |             |    |    |                 |                     |                |              |              |                     |              |              |                |                | Ket : H = Hadir, A = Tidak Hadir, S = Sakit, I = Izin, T = Terlambat |
| Θ<br>Data Absensi   |                |                        | <b>Tanggal Perkuliahan</b>                        | $20 - 06 - 2023$ | $25 - 07 - 2023$              |    |    |                          |             |    |    |                 |                     |                |              |              |                     |              |              |                |                |                                                                      |
| E Logout            | <b>No</b>      | <b>NIM</b>             | <b>Nama Mahasiswa</b>                             | $\overline{0}$   | 02                            | 03 | 04 | 05<br>06                 | 07          | 08 | 09 |                 |                     |                |              |              | $15 - 16$           | н            | s            | -              | T<br>٨         | Jumlah                                                               |
|                     |                |                        |                                                   |                  |                               |    |    |                          |             |    |    | 10 <sub>2</sub> | $\mathbf{r}$        | $12$<br>13     | 14           |              |                     |              |              |                |                |                                                                      |
|                     |                | 1904411680             | Suhnrdi                                           | A                | 0                             | 0  | ٥  |                          |             |    |    |                 | o                   | ٥              | o            | ٥            | $\ddot{\mathbf{0}}$ | $\mathbf{0}$ | $\Omega$     | $\alpha$       | $1 \quad 0$    | $\ddot{\mathbf{0}}$                                                  |
|                     | $\overline{2}$ | 2104411120             | Mei Sasmala                                       | н                | $\bullet$                     | ٥  | ٥  | $\alpha$<br>o.           | o           | ٥  | o  |                 | o                   | ٥<br>Ó         | 0.           | $\mathbf{a}$ | $\bullet$           |              | $\mathbf{0}$ | $\alpha$       | 0 <sub>0</sub> | п                                                                    |
|                     | $\overline{a}$ | 2104411277             | Muh. Nozim                                        | н                | $\bullet$                     | o. | ٥  | $\alpha$<br>o            | $\Omega$    | ٥  | o  | ٥               | o                   | O<br>$\alpha$  | 0            | $\mathbf{0}$ | $\bullet$           |              |              | 0 <sub>0</sub> | 0 <sub>0</sub> | п                                                                    |
|                     | 4              | 2104411343             | Hasnidar                                          | н                | $\bullet$                     | ٥  | ō. | $\Omega$<br>ō            | $\Omega$    | ø  | n  |                 | o                   | ø<br>đ         | $\Omega$     | ٥            | $\theta$            |              |              | 0 <sub>0</sub> | 0 <sub>0</sub> | п                                                                    |
|                     | 5              | 2104411346             | Sagita Nur Safitri                                | н                | f,                            | 0  | G. | $\ddot{\mathbf{0}}$<br>o | $\mathbf 0$ | Ō. | o. | ă               | $\ddot{\mathbf{0}}$ | $\theta$<br>G. | $\mathbf{0}$ | $\mathbf{r}$ | $\alpha$            | ٠            | o.           | $\mathbf{1}$   | 0 <sub>0</sub> | п                                                                    |
|                     | ß              | 2104411427             | Muh. Rifai                                        | н                | ٥                             | 0  | ¢  | $\mathbf 0$<br>o         | o           | ٥  | o. | ø               | Ō.                  | $\theta$<br>¢  | $\mathbf{0}$ | $\mathbf{r}$ | $\alpha$            | т            |              | 0 <sub>0</sub> | 0 <sub>0</sub> | n                                                                    |
|                     | 7              | 2104411626             | St. Hardianti                                     | н                | ۵                             | ٥  | ٥  | ň<br>٥                   | ٥           | ۵  | ٥  | ٥               | o                   | ٥<br>٥         | $\bullet$    | o.           | Ō.                  |              |              | 0 <sub>0</sub> | 0 <sub>0</sub> | n                                                                    |

**Gambar 22.** Desain Interface Menu Reka Data Presensi

<span id="page-11-1"></span>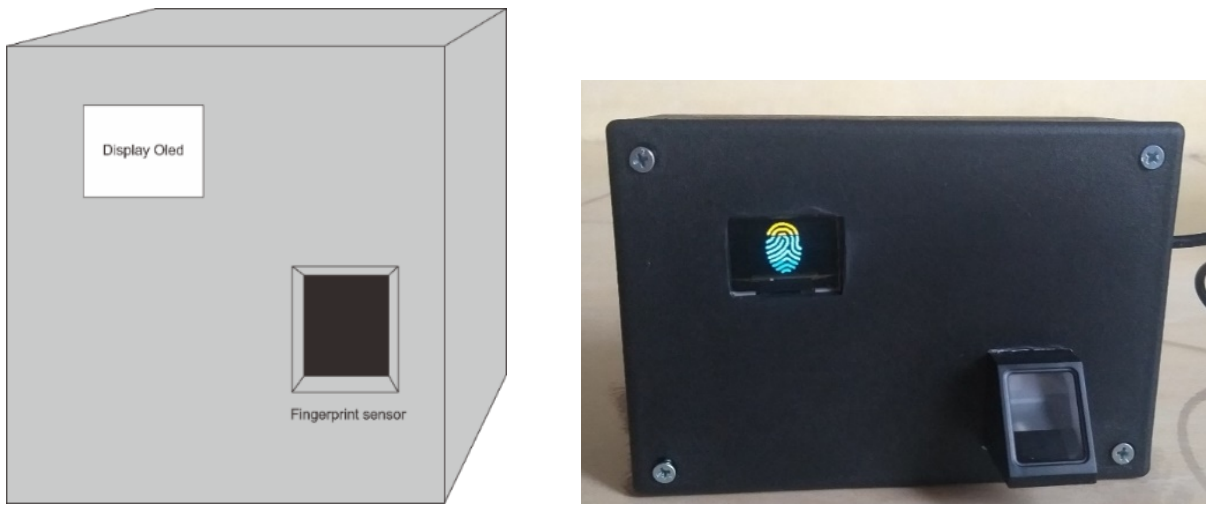

**(a)** Rancangan Interface Alat Fingerprint **(b)** Hasil Desain Interface Alat Fingerprint

**Gambar 23.** Desain Interface Alat Fingerprint Presensi

Pada Gambar [23,](#page-11-1) mahasiswa dapat melakukan presensi dengan melakukan scan sidik jari, sesuai dengan sidik jari yang sudah didaftarkan oleh user/ atau dosen pada menu registrasi, yang sudah tersimpan pada database fingerprint.

## 3.1.4 Evaluasi Desain/Evaluate Design

Pada tahap ini dilakukan evaluasi terhadap sistem yang telah dibangun dengan melakukan pengujian sistem dan penilaian aplikasi sesuai keinginan pengguna. Pengujian dan penilaian aplikasi dilakukan oleh 2 responden yaitu dosen pada Prodi Informatika. Adapun hasil dari pengujian dan penilaian aplikasi seperti pada Tabel [3.](#page-11-2)

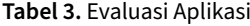

<span id="page-11-2"></span>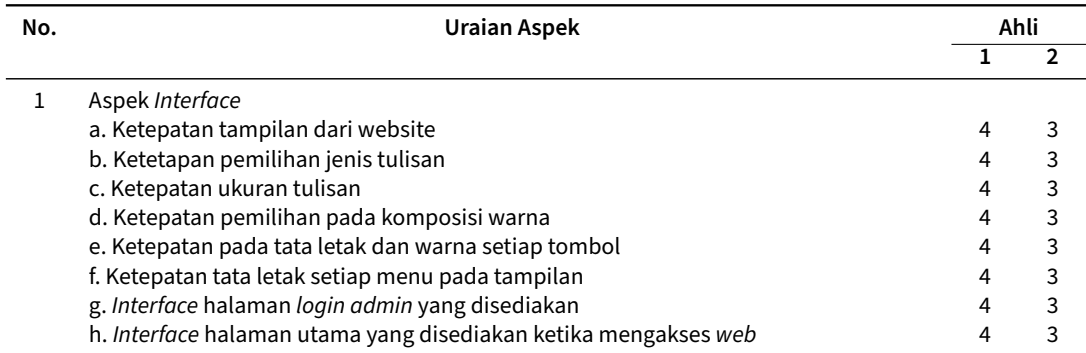

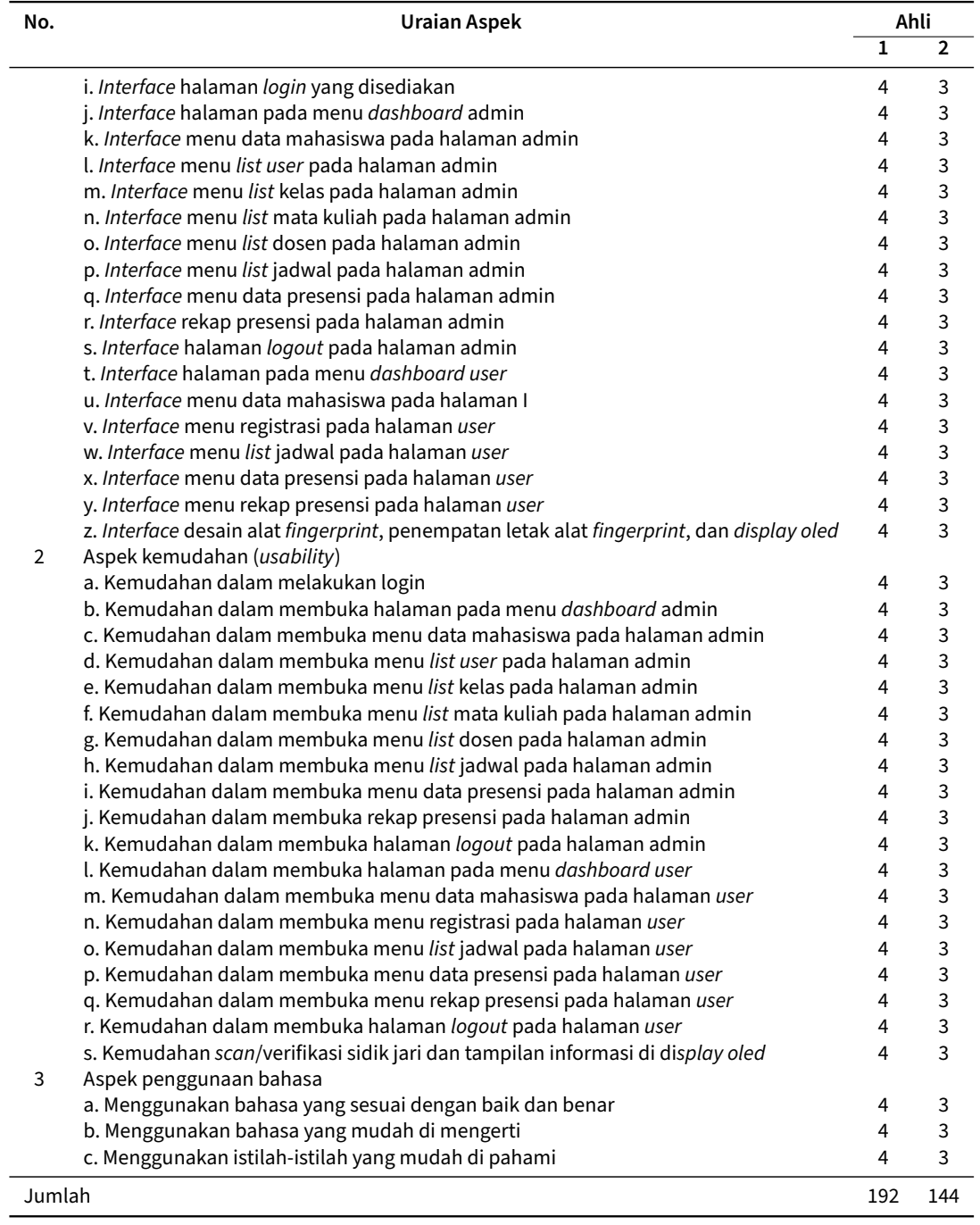

Skala Penilaian:

- 1 = Tidak Memenuhi
- 2 = Kurang Memenuhi
- 3 = Memenuhi
- 4 = Sangat Memenuhi
- JPA =JSP/JP

Keterangan:

- JPA : Jumlah Penilaian Ahli
- JSP : Jumlah Skor Penilaian
- : Jumlah Pertanyaan

Diketahui pada tabel di atas jumlah skor Penilaian ahli 1 adalah 192 dan banyak pertanyaan sebanyak 48, maka JPA = 192/48 = 4. Selanjutnya untuk jumlah skor penilaian ahli 2 adalah 144 dan jumlah pertanyaan adalah 48, maka hasil JPA = 144/48 = 3. Dari kedua penilaian tersebut jumlah rata pada pengujian ahli 1

<span id="page-13-0"></span>dan 2 adalah 4 dan 3 yang artinya sangat memenuhi dan memenuhi. Berikut adalah grafik hasil pengujian kedua ahli seperti pada Gambar [24.](#page-13-0)

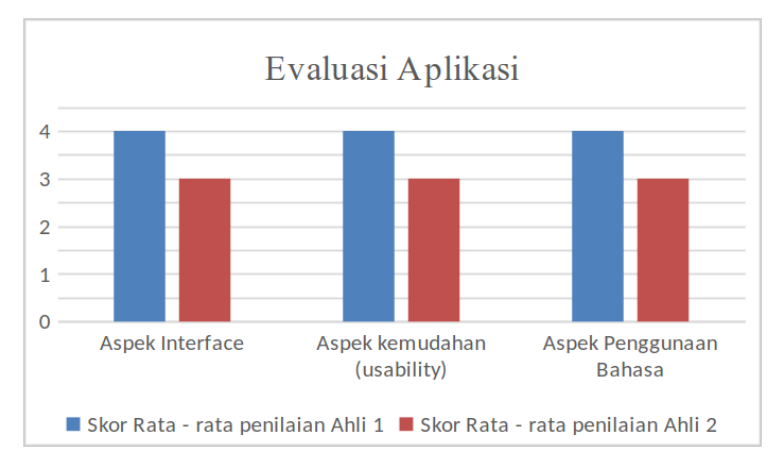

**Gambar 24.** Grafik Penilaian Aplikasi

<span id="page-13-1"></span>Dalam menentukan skor kelayakan aplikasi dari kedua ahli dengan menggunakan acuan penilaian seperti pada Tabel [4](#page-13-1) berikut ini.

**Tabel 4.** Kategori Kelayakan Aplikasi

| <b>Interval</b>       | Kategori        |
|-----------------------|-----------------|
| 3.5 < M < 4           | Sangat Memenuhi |
| 2.5 < M < 3.5         | Memenuhi        |
| $1.5 \leq M \leq 2.5$ | Kurang Memenuhi |
| < 1.5                 | Tidak Memenuhi  |
|                       |                 |

Hasil dari kedua jumlah rata-rata penilaian ahli adalah (Jumlah rata-rata skor ahli 1 + Jumlah rata-rata skor ahli 2)/ 2, yaitu (4 + 3)/2 = 3.5. Dalam hal ini termasuk dalam rentang sangat memenuhi. Dalam hal ini aplikasi sudah sesuai dengan keinginan pengguna.

## 4. Pembahasan

Pendekatan User Centered Design yang diterapkan dalam pengembangan antarmuka sistem presensi mahasiswa berhasil diimplementasikan dengan melibatkan pengguna sistem yakni mahasiswa dan dosen dalam proses pengembangan dan memastikan bahwa desain sistem memenuhi kebutuhan dan preferensi pengguna. Hasil pengujian dan penilaian aplikasi dari 2 responden yaitu dalam aspek tampilan user interface, aspek usability (kemudahan), dan penggunaan bahasa sudah memenuhi dan sesuai dengan kebutuhan pengguna. Namun, penelitian ini memiliki beberapa keterbatasan dalam pengembangan desain UI dilakukan dengan melibatkan dosen dan mahasiswa, yang mungkin tidak mewakili seluruh pengguna. Selain itu, evaluasi dilakukan dalam lingkungan terkontrol, sehingga respon pengguna dapat berbeda dalam penggunaan sehari-hari. Oleh karena itu, penelitian selanjutnya dapat melibatkan jumlah pengguna yang lebih besar dan melibatkan tahap pengujian yang lebih dalam untuk memvalidasi kinerja desain UI.

# 5. Simpulan

Desain sistem presensi mahasiswa menggunakan fingerprint terintegrasi web berbasis Internet of Things menggunakan metode User Centered Design (UCD) adalah pendekatan yang efektif dalam merancang sebuah aplikasi. Pendekatan UCD mendorong keterlibatan pengguna dalam seluruh proses desain, menghasilkan antarmuka yang memenuhi kebutuhan pengguna. Hasil dari pengujian desain aplikasi memperoleh skor penilaian rata-rata dari pengujian adalah 3.5 dan termasuk kategori memenuhi atau sudah sesuai dengan kebutuhan pengguna.

## <span id="page-14-1"></span><span id="page-14-0"></span>Pustaka

- [1] N. Nilfaidah, A. S. Miru, dan M. Lamada, "Pengembangan Sistem Presensi Mahasiswa Realtime Menggunakan PHP, MYSQL, SMS Gateway, dan Framework Codeigniter".
- <span id="page-14-2"></span>[2] F. A. Siregar dan Suendri, "Aplikasi Presensi Perkuliahan Mahasiswa Menggunakan Qr-Code dan Location Based Service Berbasis Android," J. Indones. Manaj. Inform. Dan Komun., vol. 4, no. 3, hlm. 1227–1235, Sep 2023, doi: 10.35870/jimik.v4i3.378.
- <span id="page-14-3"></span>[3] M. Saied dan A. Syafii, "Perancangan dan Implementasi Sistem Presensi Berbasis Teknologi Terkini untuk Meningkatkan Efisiensi Pengelolaan Kehadiran Karyawan dalam Perusahaan".
- <span id="page-14-4"></span>[4] M. Dahoklory, "Perancangan Integrated Smart Presence dengan Memanfaatkan Finger Print Berbasis Prototype," vol. 02, no. 03.
- <span id="page-14-5"></span>[5] F. K. Bhakti, I. Ahmad, dan Q. J. Adrian, "Perancangan User Experience Aplikasi Pesan Antar dalam Kota Menggunakan Metode Design Thinking (Studi Kasus: Kota Bandar Lampung)," J. Teknol. Dan Sist. Inf., vol. 3, no. 2.
- <span id="page-14-6"></span>[6] S. Ernawati dan A. D. Indriyanti, "Perancangan User Interface dan User Experience Aplikasi Medical Tourism Indonesia Berbasis Mobile Menggunakan Metode User Centered Design (UCD) (Studi Kasus: PT Cipta Wisata Medika)," vol. 03, no. 04, 2022.
- <span id="page-14-7"></span>[7] F. M. Firanda, S. Milwandhari, dan V. Putratama, "Sistem Informasi Perjalanan Dinas Berbasis Web (Studi Kasus : DPRD Kabupaten Garut)," vol. 13, 2021, [Daring]. Tersedia pada: [https://ejurnal.ulbi.ac.](https://ejurnal.ulbi.ac.id/index.php/improve/article/view/1553) [id/index.php/improve/article/view/1553](https://ejurnal.ulbi.ac.id/index.php/improve/article/view/1553)
- <span id="page-14-8"></span>[8] D. L. Kaligis dan R. R. Fatri, "Pengembangan Tampilan Antarmuka Aplikasi Survei Berbasis Web dengan Metode User Centered Design," JUST IT J. Sist. Inf. Teknol. Inf. Dan Komput., vol. 10, no. 2, hlm. 106, Jun 2020, doi: 10.24853/justit.10.2.106-114.
- <span id="page-14-9"></span>[9] S. Supardianto dan A. B. Tampubolon, "Penerapan UCD (User Centered Design) Pada Perancangan Sistem Informasi Manajemen Aset TI Berbasis Web di Bid TIK Kepolisian Daerah Kepulauan Riau," J. Appl. Inform. Comput., vol. 4, no. 1, hlm. 74–83, Jun 2020, doi: 10.30871/jaic.v4i1.2108.
- <span id="page-14-10"></span>[10] T. D. A. Dakhilullah dan B. Suranto, "Penerapan Metode User Centered Design pada Perancangan Pengalaman Pengguna Aplikasi I-Star", [Daring]. Tersedia pada: [https://journal.uii.ac.id/AUTOMATA/](https://journal.uii.ac.id/AUTOMATA/article/view/24107) [article/view/24107](https://journal.uii.ac.id/AUTOMATA/article/view/24107)